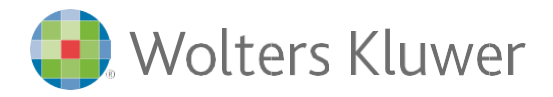

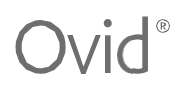

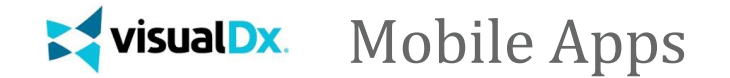

Follow these instructions to start using VisualDx on your mobile.

## **Step 1**

From an IP-authenticated computer, click the URL according to your subscription:

- VisualDx Complete go to <http://tools.ovid.com/ovid?vdxm>
- VisualDX + Derm Expert go to <http://tools.ovid.com/ovid?vdxdxp>

# **Step 2**

Click **Get the Mobile App** and fill out the information to create a personal account.

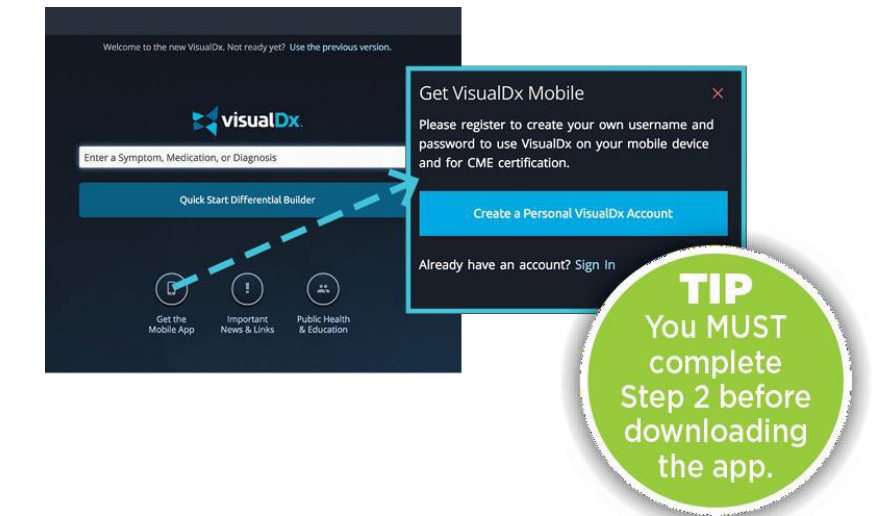

# **Step 3**

Search for VisualDx in either the App Store or Google Play. Download and enter the username and password you created in Step 2. Congratulations, you're ready to go!

### **Award-winning Support and Consultative Services**

Ovid®'s award-winning support teams help implement tools into your library for the most optimized deployment, promotion, training, configuration, and customization.

24/7 support is available in over 20 different languages.

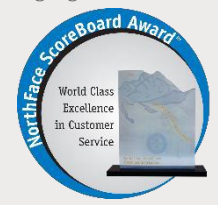

The global Customer Engagement team has attained best-in-class recognition through Omega Management Group's NorthFace ScoreBoard Award™ for superior customer satisfaction scores for the last five years running.

# **IT Requirements**

**Android users** Size: 12 MB Compatibility: Android 4.1 and up

#### **iOS users**

Size: 165.2 MB Compatibility: Requires iOS 9.3 or later. Compatible with iPhone, iPad, and iPod touch.

**Languages:** English, French, German, Simplified Chinese, Spanish

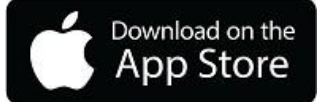

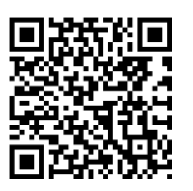

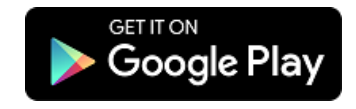

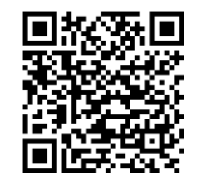

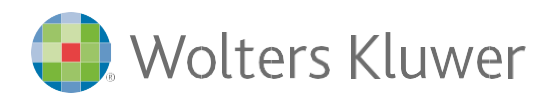

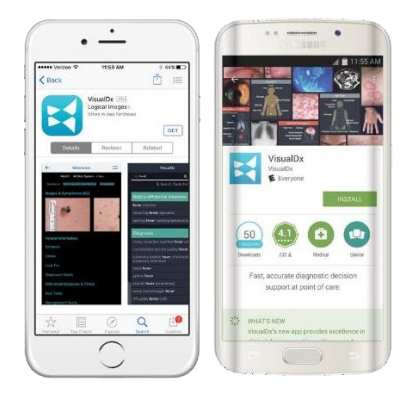

VisualDX +Derm Expert subscribers will be able to:

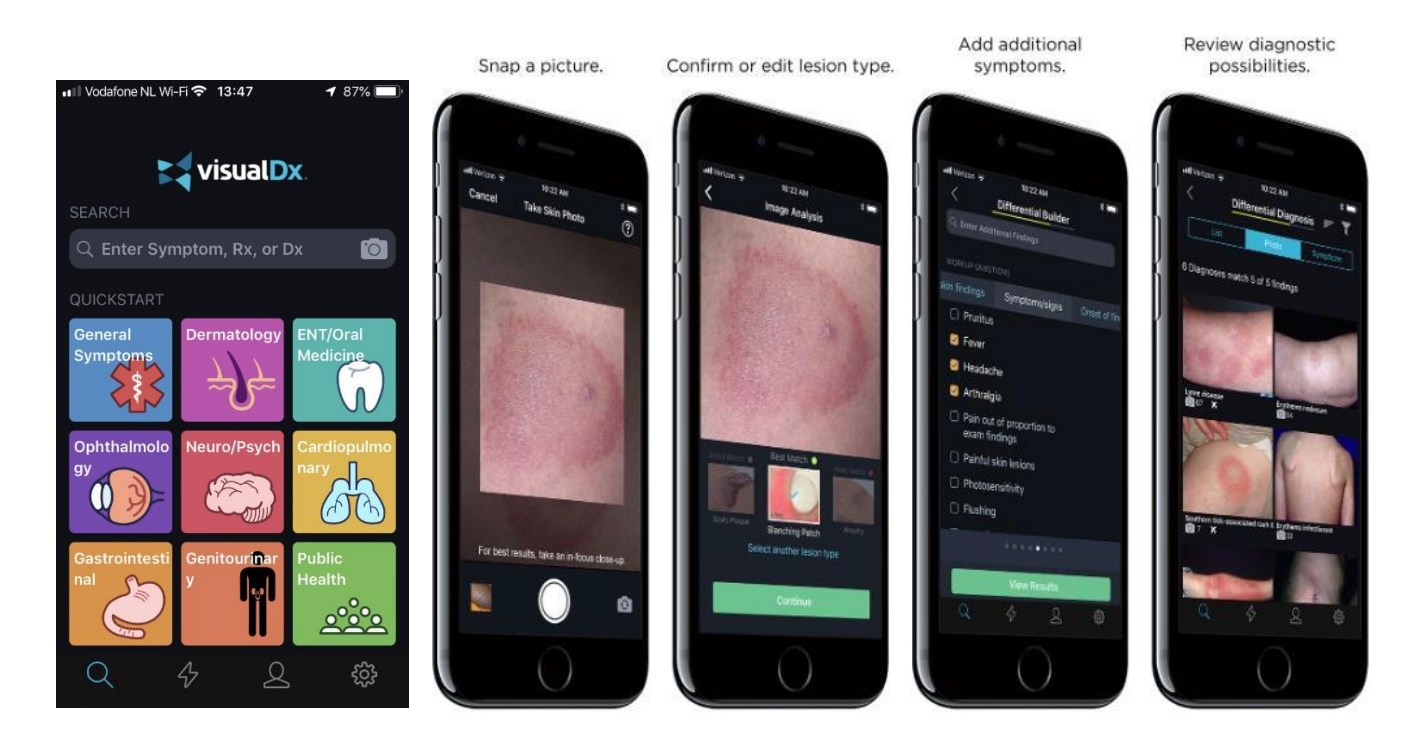

To learn more about VisualDx and other Ovid offerings, contact your Support Representative or visit **ovid.com/support**